# Wrocław University of Science and Technology

# Final Report Basic piano using arduino

Author: Vadson Culanda Instructor: Witold Paluszyński

Class: Intermediate project- Embedded Robotics

Date: 01/02/2019

Summary: In this project i implemented a basic piano with only 7 notes, using push buttons, a buzzer and a led matrix. We can play using the push buttons and we can even listen to 3 different preset songs.

## 1. Introduction

In this project I tried to find an idea that was compatible with my interest and considering that I've been learning how to play the piano, I figured the best thing I could do is to combine both, electronic and music. And I decided to implement a simple piano using Arduino.

# 2. Components

1 arduino nano.

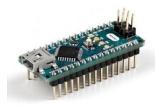

10 push buttons:

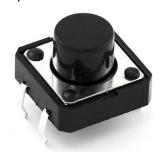

1 led matrix 8x8:

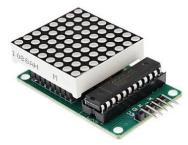

1 buzzer:

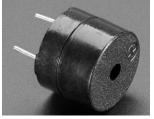

10 resistors of  $10k\Omega$  and 1 resistor of  $10\Omega$ 

# 3. Circuit set up

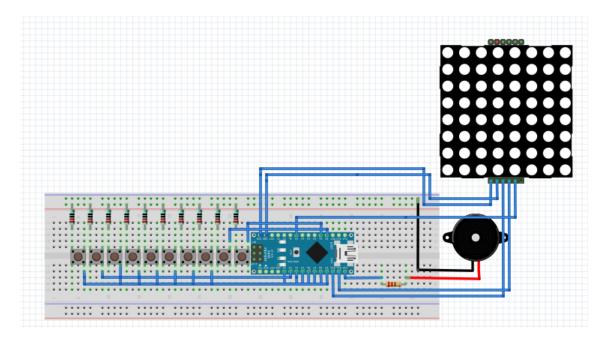

- The firsts 7 buzzers correspond to the notes, we you press a buzzer it sends the buzzer the information of which note to play.
- The 8<sup>th</sup> buzzer correspond to the song selection each time we press the buzzer a different song plays, who was previously implemented, plays. We can listen up to 3 different songs.
- The 9<sup>th</sup> and 10<sup>th</sup> buttons allows to change the scale of the notes, to an higher or lower octave.
- The led matrix shows which note we are currently playing, and the number of the song we are listening.
- The resistor in the buzzer allow us to change volume of the buzzer the lower the resistor the higher the volume.

### 4. Code explanation

In this part I'll explain how the code works using a few images with portions off my code. The programming was done using c++. I started by defining the frequency of each note. I defined more than 8 octaves of notes, which allow me to have enough variety to play around with. To use the led matrix I used a library called LedControl.h, which is available for anyone to use it as we can see in the resources [1].

```
#include <LedControl.h>
#define NOTE_B0 31
#define NOTE_C1 33
#define NOTE_CS1 35
#define NOTE_D1 37
#define NOTE_DS1 39
#define NOTE_E1 41
```

Then I declared the pins related to the buzzer and pushbuttons:

```
const int BUTTON_C = 2;
const int BUTTON_D = 3;
const int BUTTON_E = 4;
const int BUTTON_F = 5;
const int BUTTON_G = 6;
const int BUTTON_A = 7;
const int BUTTON_B = 8;
const int L_scale =A0;
const int H_scale =A1;
const int BUZZER = 12;
```

Then I declared the pins for the led matrix:

```
const int DIN = 10;
const int CS = 11;
const int CLK = A5;
```

Then I declared some variables and the byte arrays which represent characters or graphics which I would like to display.

```
int buttonSong
                 = 9;
int song
             = 1
=1;
                  = 1;
int scale
byte one[8] ={0x18,0x28,0x48,0x08,0x08,0x08,0x18,0x7E};
byte two[8] ={0x7C,0x04,0x04,0x7C,0x40,0x40,0x7C,0x00};
byte three[8] ={0x3E,0x02,0x02,0x3E,0x02,0x02,0x3E,0x00};
byte four[8] ={0x22,0x22,0x22,0x22,0x3E,0x02,0x02,0x02};
byte c[8] ={0x00,0x3C,0x40,0x40,0x40,0x40,0x3C,0x00};
byte d[8] ={0x00,0x3C,0x22,0x22,0x22,0x22,0x3C,0x00};
byte e[8] = \{0x00, 0x3C, 0x20, 0x20, 0x3C, 0x20, 0x20, 0x3C\};
byte f[8] ={0x00,0x3E,0x20,0x20,0x3E,0x20,0x20,0x20};
byte g[8] ={0x00,0x3E,0x20,0x20,0x2E,0x22,0x22,0x3E};
byte a[8] ={0x00,0x1C,0x22,0x22,0x22,0x3E,0x22,0x22};
byte b[8] = \{0x00, 0x3C, 0x22, 0x22, 0x3C, 0x22, 0x22, 0x3C\};
```

Then I initialize the LED control library by creating an object of the library after which I moved to the void setup function were we prepare the display and define the pins as inputs (in the setupbuttons() function)

Then I define the arrays containing the notes in the song and the durations of each note:

Then we have the loop function in which I define what happens when I press each button, we have 3 different scales for the notes, depending on this variable value which is incremented/decremented each time we press the H\_scale/L\_scale button. And depending on the value of the song variable we play one of the 3 preset songs( this variable is incremented when we press the buttonSong). To implement the songs I based myself on youtube piano tutorials[5][6][7].

```
void loop()
  if (digitalRead(H_scale) == ACTIVATED) {
   scale=scale+1;
  if (digitalRead(L scale) == ACTIVATED) {
   scale=scale-1:
  if (scale==0) {
           while(digitalRead(BUTTON_C) == ACTIVATED)
            tone (BUZZER, NOTE C3);
           printByte(c);
                                             //print the character c
          }
          while (digitalRead (BUTTON D) == ACTIVATED)
            tone (BUZZER, NOTE D3);
            printByte(d);
                                           //print the character d
          }
 if (digitalRead (buttonSong) == ACTIVATED) {
     if (song==1) {
         int size = sizeof(songl) / sizeof(int);
         for (int thisNote=0; thisNote <size; thisNote++) {
           int noteDuration = 600 / noteDurationsl[thisNote];
          tone (BUZZER, songl[thisNote], noteDuration);
          int pauseBetweenNotes = noteDuration * 1.50;
           delay(pauseBetweenNotes);
          noTone (BUZZER);
          printByte(one);
                                                 //print in display
         lc.clearDisplay(0);
     }
```

And finally I implemented the function that allows me to print each character in the led matrix:

```
void printByte(byte character [])
{
  int i = 0;
  for(i=0;i<8;i++)
  {|
    lc.setRow(0,i,character[i]);
  }
}</pre>
```

#### 5. Conclusion

I was able to achieve all my goals for the project, the circuit works as a piano, plays preset songs, displays the number of songs it's currently playing and the key pressed. There are a few limitations in my project, i can't play 2 notes at the same time, but that could be fixed by adding another buzzer that way we could listen to different sounds at the same time.

#### 6. Resources

- [1]- http://educ8s.tv/arduino-8x8-led-matrix-tutorial/
- [2]- http://www.ardumotive.com/how-to-use-a-buzzer-en.html
- [3]- https://www.instructables.com/id/How-to-use-a-Push-Button-Arduino-Tutorial/
- [4]- https://github.com/wayoda/LedControl
- [5]- https://www.youtube.com/watch?v=-AVWEtlG3iQ
- [6]- https://www.youtube.com/watch?v=OzNhUtHutlg
- [7]- https://www.youtube.com/watch?v=aQIZg0zenfQ